**S7-1500** 

| S7-1500                                                   |
|-----------------------------------------------------------|
|                                                           |
| $.00\%$                                                   |
| $\bullet$<br>$\ddot{\phantom{0}}$<br>:PLC<br>٠<br>$\cdot$ |
| 755 29 1<br>A 213                                         |
| 18717946324 18717946324                                   |

S7-1500  $($  $48$ PLC S7-200 S7-200 SMART S7-300 S7-400 S7-1200 S7-1500 ET200S ET200M ET200SP  $($ 2<br>Metwork Methon Methon CPU314 Configration  $\mathop{\mathrm{ISO}}\nolimits$ -on-TCP connection TCP connection UDP connection ISO Transport connection 点击OK后,弹出链接属性窗口,使用该窗口的默认值,并根据该对话框右侧信息进行后  $CPU314C-2DP$ 

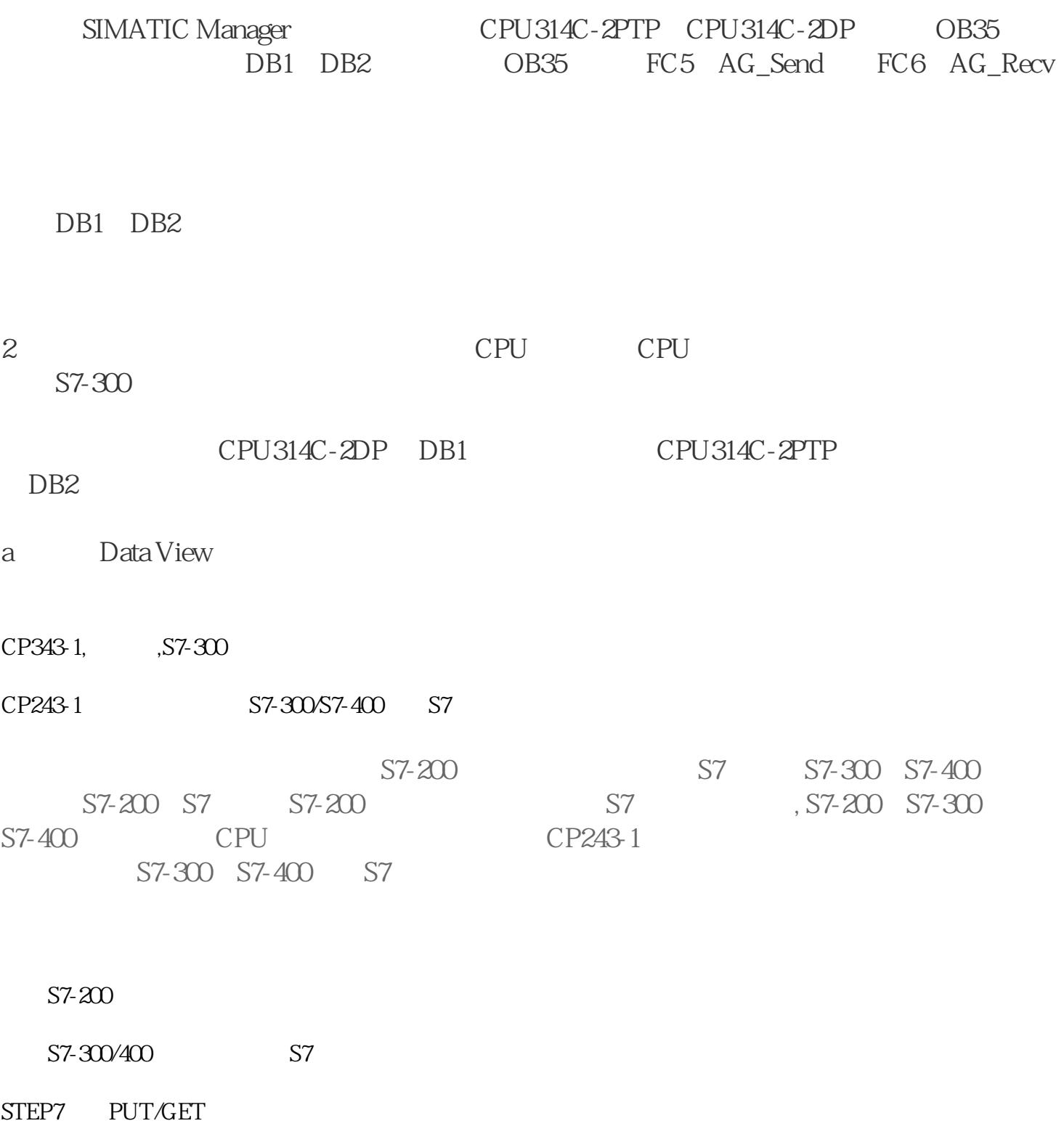

 $1$ 

本例中使用的硬件配置如下: